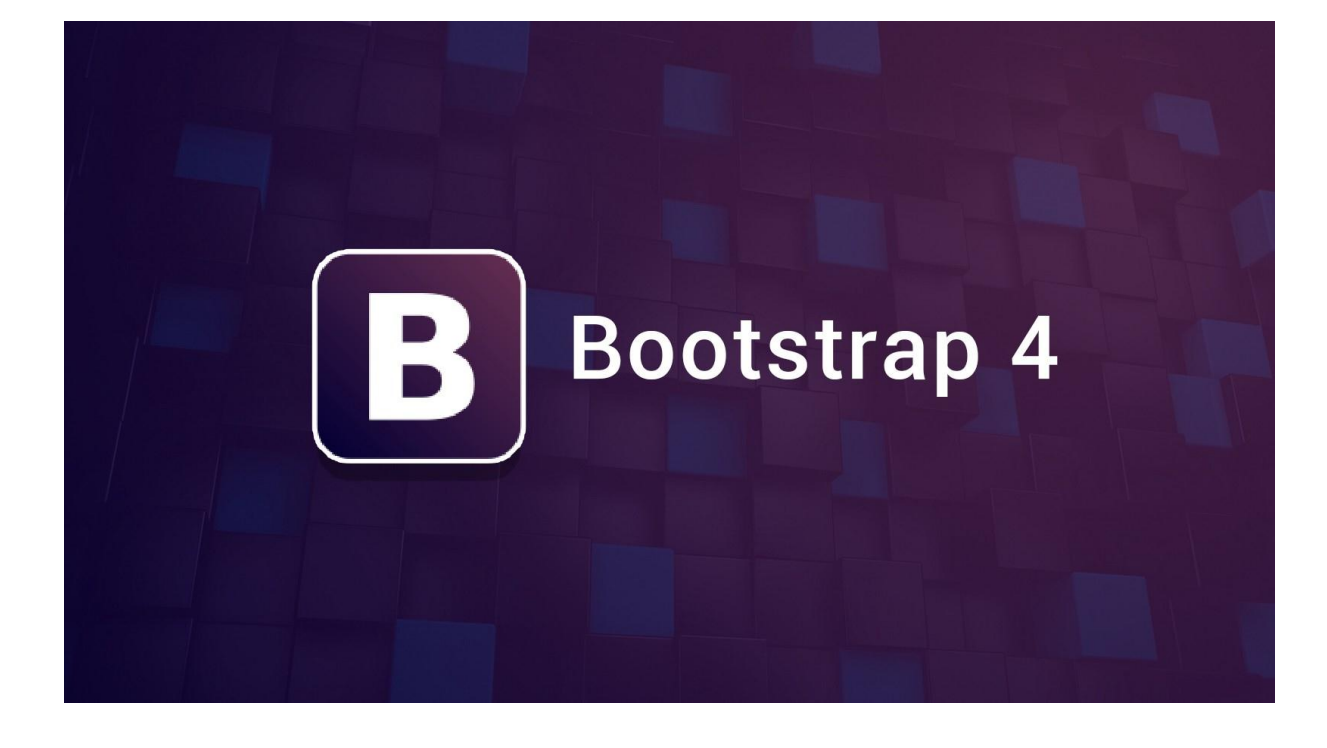

### What is Bootstrap?

- Bootstrap is a free front-end framework for faster and easier web development
- Bootstrap includes HTML and CSS based design templates for typography, forms, buttons, tables, navigation, modals, image carousels and many other, as well as optional JavaScript plugins
- Bootstrap also gives you the ability to easily create responsive designs

#### **What is Responsive Web Design?**

Responsive web design is about creating web sites which automatically adjust themselves to look good on all devices, from small phones to large desktops.

### Bootstrap 3 vs. Bootstrap 4

Bootstrap 4 is the newest version of Bootstrap; with new components, faster stylesheet and more responsiveness.

Bootstrap 4 supports the latest, stable releases of all major browsers and platforms. However, Internet Explorer 9 and down is not supported.

**If you require IE8-9 support, use [Bootstrap 3.](https://www.w3schools.com/bootstrap/default.asp)** It is the most stable version of Bootstrap, and it is still supported by the team for critical bugfixes and documentation changes. However, no new features will be added to it.

**Droppped icon support:** Bootstrap 4 does not support BS3 Glyphicons. Use [Font-Awesome or other icon libraries instead.](https://www.w3schools.com/icons/default.asp)

### Why Use Bootstrap?

Advantages of Bootstrap:

- **Easy to use:** Anybody with just basic knowledge of HTML and CSS can start using Bootstrap
- **Responsive features:** Bootstrap's responsive CSS adjusts to phones, tablets, and desktops
- **Mobile-first approach:** In Bootstrap, mobile-first styles are part of the core framework
- **Browser compatibility:** Bootstrap 4 is compatible with all modern browsers (Chrome, Firefox, Internet Explorer 10+, Edge, Safari, and Opera)

### Where to Get Bootstrap 4?

There are two ways to start using Bootstrap 4 on your own web site.

You can:

- Include Bootstrap 4 from a CDN
- Download Bootstrap 4 from getbootstrap.com

### Bootstrap 4 CDN

If you don't want to download and host Bootstrap 4 yourself, you can include it from a CDN (Content Delivery Network).

MaxCDN provides CDN support for Bootstrap's CSS and JavaScript. You must also include jQuery:

#### MaxCDN:

```
<!-- Latest compiled and minified CSS -->
<link rel="stylesheet"href="https://maxcdn.bootstrapcdn.com/bootstra
p/4.1.3/css/bootstrap.min.css">
```

```
<!-- jQuery library -->
<script src="https://ajax.googleapis.com/ajax/libs/jquery/3.3.1/jque
ry.min.js"></script>
```

```
<!-- Popper JS -->
<script src="https://cdnjs.cloudflare.com/ajax/libs/popper.js/1.14.3
/umd/popper.min.js"></script>
```
<!-- Latest compiled JavaScript --> <script src="https://maxcdn.bootstrapcdn.com/bootstrap/4.1.3/js/boot strap.min.js"></script>

#### **One advantage of using the Bootstrap 4 CDN:**

Many users already have downloaded Bootstrap 4 from MaxCDN when visiting another site. As a result, it will be loaded from cache when they visit your site, which leads to faster loading time. Also, most CDN's will make sure that once a user requests a file from it, it will be served from the server closest to them, which also leads to faster loading time.

#### **jQuery and Popper?**

Bootstrap 4 use jQuery and Popper.js for JavaScript components (like modals, tooltips, popovers etc). However, if you just use the CSS part of Bootstrap, you don't need them.

Show components that require jQuery »

### Downloading Bootstrap 4

If you want to download and host Bootstrap 4 yourself, go to [https://getbootstrap.com/,](https://getbootstrap.com/) and follow the instructions there.

### Create First Web Page With Bootstrap 4

#### **1. Add the HTML5 doctype**

Bootstrap 4 uses HTML elements and CSS properties that require the HTML5 doctype.

Always include the HTML5 doctype at the beginning of the page, along with the lang attribute and the correct character set:

```
<!DOCTYPE html>
<html lang="en">
   <head>
     <meta charset="utf-8">
   </head>
</html>
```
#### **2. Bootstrap 4 is mobile-first**

Bootstrap 4 is designed to be responsive to mobile devices. Mobile-first styles are part of the core framework.

To ensure proper rendering and touch zooming, add the following  $\langle \text{meta} \rangle$  tag inside the <head> element:

```
<meta name="viewport" content="width=device-width, initial-scale=1">
```
The width=device-width part sets the width of the page to follow the screenwidth of the device (which will vary depending on the device).

The initial-scale=1 part sets the initial zoom level when the page is first loaded by the browser.

#### **3. Containers**

Bootstrap 4 also requires a containing element to wrap site contents.

There are two container classes to choose from:

- 1. The .container class provides a responsive **fixed width container**
- 2. The .container-fluid class provides a **full width container**, spanning the entire width of the viewport

.container

.container-fluid

### Two Basic Bootstrap 4 Pages

The following example shows the code for a basic Bootstrap 4 page (with a responsive fixed width container):

#### Container Example

```
<!DOCTYPE html>
<html lang="en">
<head>
   <title>Bootstrap 4 Example</title>
   <meta charset="utf-8">
   <meta name="viewport" content="width=device-width, initial-
scale=1">
   <link rel="stylesheet"href="https://maxcdn.bootstrapcdn.com/bootst
rap/4.1.3/css/bootstrap.min.css">
   <script src="https://ajax.googleapis.com/ajax/libs/jquery/3.3.1/jq
uery.min.js"></script>
   <scriptsrc="https://cdnjs.cloudflare.com/ajax/libs/popper.js/1.14.
3/umd/popper.min.js"></script>
   <script src="https://maxcdn.bootstrapcdn.com/bootstrap/4.1.3/js/bo
otstrap.min.js"></script>
</head>
<body>
<div class="container">
   <h1>My First Bootstrap Page</h1>
   <p>This is some text.</p>
</div>
</body>
```

```
</html>
```
The following example shows the code for a basic Bootstrap 4 page (with a full width container):

#### Container Fluid Example

```
<!DOCTYPE html>
<html lang="en">
<head>
   <title>Bootstrap 4 Example</title>
   <meta charset="utf-8">
   <meta name="viewport" content="width=device-width, initial-
scale=1">
   <link rel="stylesheet"href="https://maxcdn.bootstrapcdn.com/bootst
```

```
rap/4.1.3/css/bootstrap.min.css">
   <script src="https://ajax.googleapis.com/ajax/libs/jquery/3.3.1/jq
uery.min.js"></script>
   <scriptsrc="https://cdnjs.cloudflare.com/ajax/libs/popper.js/1.14.
3/umd/popper.min.js"></script>
   <script src="https://maxcdn.bootstrapcdn.com/bootstrap/4.1.3/js/bo
otstrap.min.js"></script>
</head>
<body>
<div class="container-fluid">
   <h1>My First Bootstrap Page</h1>
   <p>This is some text.</p>
</div>
```

```
</body>
</html>
```
## **Bootstrap 4 Grids**

### Bootstrap 4 Grid System

Bootstrap's grid system is built with flexbox and allows up to 12 columns across the page.

If you do not want to use all 12 columns individually, you can group the columns together to create wider columns:

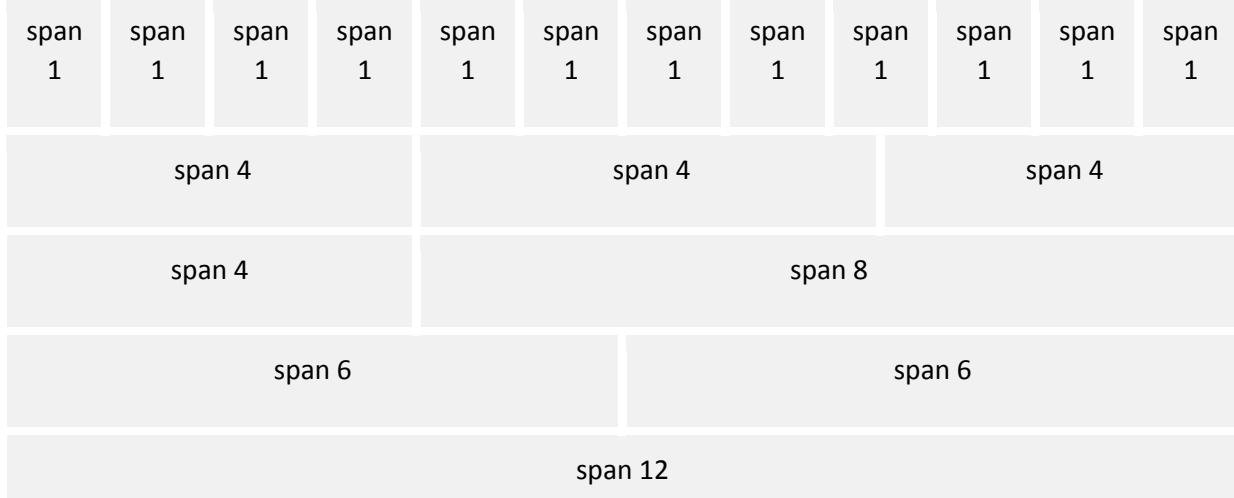

The grid system is responsive, and the columns will re-arrange automatically depending on the screen size.

Make sure that the sum adds up to 12 or fewer (it is not required that you use all 12 available columns).

### Grid Classes

The Bootstrap 4 grid system has five classes:

- .col- (extra small devices screen width less than 576px)
- . col-sm- (small devices screen width equal to or greater than 576px)
- .col-md- (medium devices screen width equal to or greater than 768px)
- .col-lg- (large devices screen width equal to or greater than 992px)
- .col-xl- (xlarge devices screen width equal to or greater than 1200px)

The classes above can be combined to create more dynamic and flexible layouts.

**Tip:** Each class scales up, so if you wish to set the same widths for sm and md, you only need to specify sm.

### Basic Structure of a Bootstrap 4 Grid

The following is a basic structure of a Bootstrap 4 grid:

```
<!-- Control the column width, and how they should appear on different 
devices -->
<div class="row">
   <div class="col-*-*"></div>
  <div class="col-*-*"></div>
</div>
<div class="row">
   <div class="col-*-*"></div>
   <div class="col-*-*"></div>
  <div class="col-*-*"></div>
</div>
<!-- Or let Bootstrap automatically handle the layout -->
<div class="row">
   <div class="col"></div>
   <div class="col"></div>
   <div class="col"></div>
</div>
```
First example: create a row  $\left(\langle \text{div class} \rangle - \text{div} \rangle\right)$ . Then, add the desired number of columns (tags with appropriate  $.$  col- $*$ - $*$  classes). The first star ( $*$ ) represents the responsiveness: sm, md, lg or xl, while the second star represents a number, which should add up to 12 for each row.

Second example: instead of adding a number to each col, let bootstrap handle the layout, to create equal width columns: two " $col$ " elements = 50% width

to each col. three cols =  $33.33\%$  width to each col. four cols =  $25\%$  width, etc. You can also use  $\text{.col-sm}$   $\lfloor \text{nd} \rfloor \lg \lfloor x \lg 1 \rfloor$  to make the columns responsive.

Below we have collected some examples of basic Bootstrap 4 grid layouts.

### Three Equal Columns

.col

.col

.col

The following example shows how to create three equal-width columns, on all devices and screen widths:

#### Example

```
<div class="row">
  <div class="col">.col</div>
  <div class="col">.col</div>
  <div class="col">.col</div>
</div>
```
### Responsive Columns

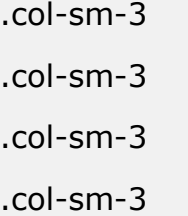

The following example shows how to create four equal-width columns starting at tablets and scaling to extra large desktops. **On mobile phones or screens that are less than 576px wide, the columns will automatically stack on top of each other**:

#### Example

```
<div class="row">
   <div class="col-sm-3">.col-sm-3</div>
   <div class="col-sm-3">.col-sm-3</div>
   <div class="col-sm-3">.col-sm-3</div>
   <div class="col-sm-3">.col-sm-3</div>
</div>
```
### Two Unequal Responsive Columns

.col-sm-4

.col-sm-8

The following example shows how to get two various-width columns starting at tablets and scaling to large extra desktops:

#### Example

```
<div class="row">
   <div class="col-sm-4">.col-sm-4</div>
   <div class="col-sm-8">.col-sm-8</div>
</div>
```
**Tip:** You will learn more about Bootstrap 4 grids later in this tutorial.

# **Bootstrap 4 Text/Typography**

### Bootstrap 4 Default Settings

Bootstrap 4 uses a default font-size of 16px, and its line-height is 1.5.

The default font-family is "Helvetica Neue", Helvetica, Arial, sans-serif.

In addition, all  $\langle p \rangle$  elements have margin-top: 0 and margin-bottom: 1rem (16px by default).

## **-**  $**h6**$

Bootstrap 4 styles HTML headings  $\langle \langle h1 \rangle$  to  $\langle h6 \rangle$ ) with a bolder font-weight and an increased font-size:

Example

# **h1 Bootstrap heading (2.5rem = 40px)**

h<sub>2</sub> Bootstrap heading (2rem = 32px)

h3 Bootstrap heading  $(1.75$ rem = 28px)

#### *h4 Bootstrap heading (1.5rem = 24px)*

**h5 Bootstrap heading (1.25rem = 20px)**

**h6 Bootstrap heading (1rem = 16px)**

# Display Headings

Display headings are used to stand out more than normal headings (larger font-size and lighter font-weight), and there are four classes to choose from: .display-1, .display-2, .display-3, .display-4

Example

**Display 1**

**Display 2**

**Display 3**

**Display 4**

<small>

In Bootstrap 4 the HTML <small> element is used to create a lighter, secondary text in any heading:

Example

# **h1 heading secondary text**

h2 heading secondary text

h3 heading secondary text

#### *h4 heading secondary text*

#### **h5 heading secondary text**

**h6 heading secondary text**

### <mark></mark>

Bootstrap 4 will style the HTML <mark> element with a yellow background color and some padding:

#### Example

Use the mark element to highlight text.

### <abbr>

Bootstrap 4 will style the HTML <abbr> element with a dotted border bottom:

### Example

The WHO was founded in 1948.

### <blockquote>

Add the .blockquote class to a <br/>blockquote> when quoting blocks of content from another source:

### Example

For 50 years, WWF has been protecting the future of nature. The world's leading conservation organization, WWF works in 100 countries and is supported by 1.2 million members in the United States and close to 5 million globally.

From WWF's website

## $<$ dl $>$

Bootstrap 4 will style the HTML  $\langle dI \rangle$  element in the following way:

#### Example

#### **Coffee**

- black hot drink

#### **Milk**

- white cold drink

### <code></code>

Bootstrap 4 will style the HTML <code></sup> element in the following way:

#### Example

The following HTML elements: span, section, and div defines a section in a document.

## <kbd>

Bootstrap 4 will style the HTML <kbd> element in the following way:

#### Example

Use  $ext{ctr1} + \text{p}$  to open the Print dialog box.

### <pre>

Bootstrap 4 will style the HTML  $\langle$ pre> element in the following way:

#### Example

```
Text in a pre element
is displayed in a fixed-width
font, and it preserves
both spaces and
line breaks.
```
## More Typography Classes

The Bootstrap 4 classes below can be added to style HTML elements further:

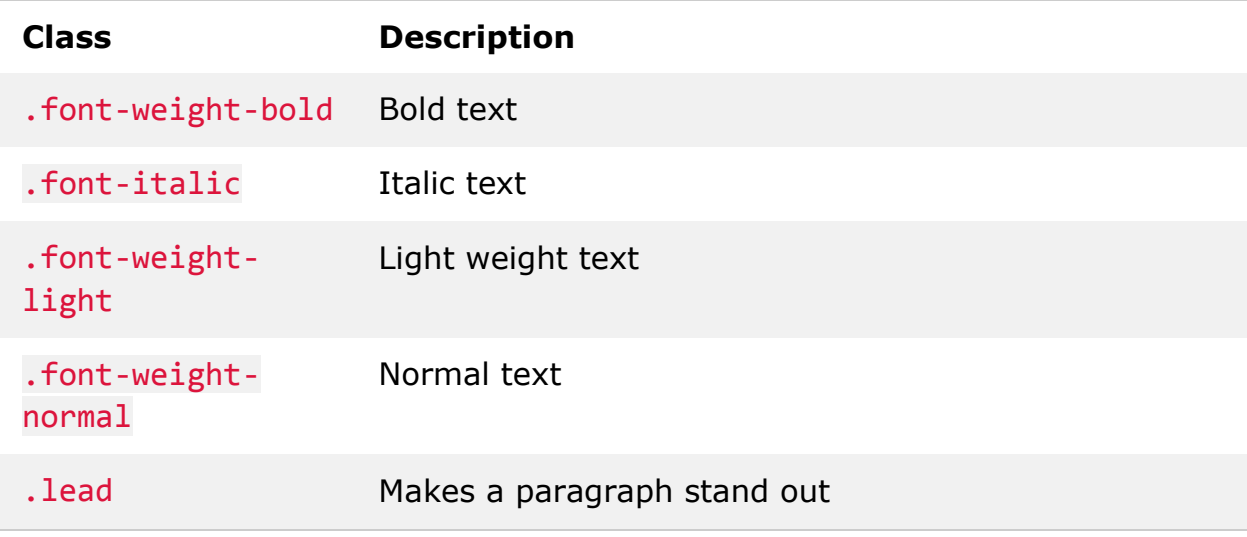

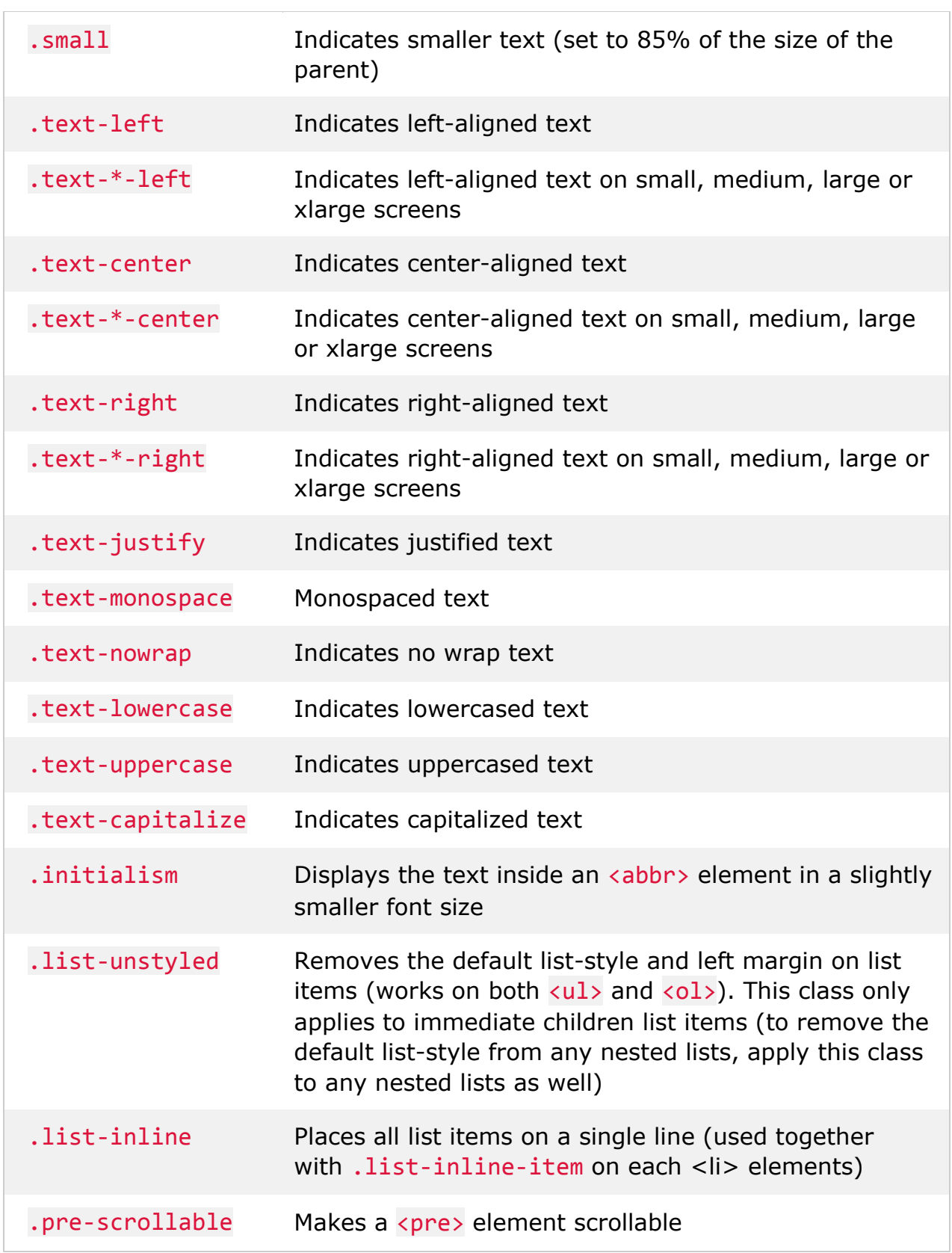

# **Bootstrap 4 Colors**

## Text Colors

Bootstrap 4 has some contextual classes that can be used to provide "meaning through colors".

The classes for text colors are: .text-muted, .text-primary, .textsuccess, .text-info, .text-warning, .text-danger, .textsecondary, .text-white, .text-dark, .text-body (default body color/often black) and .text-light:

#### Example

This text is muted.

This text is important.

This text indicates success.

This text represents some information.

This text represents a warning.

This text represents danger.

Secondary text.

Dark grey text.

Body text.

Light grey text.

Contextual text classes can also be used on links, which will add a darker hover color:

You can also add 50% opacity for black or white text with the .text-black-50 or .text-white-50 classes:

#### Example

Black text with 50% opacity on white background White text with 50% opacity on black background

### Background Colors

The classes for background colors are: .bg-primary, .bg-success, .bginfo, .bg-warning, .bg-danger, .bg-secondary, .bg-dark and .bg-light.

Note that background colors do not set the text color, so in some cases you'll want to use them together with a .text-\* class.

#### Example

This text is important.

This text indicates success.

This text represents some information.

This text represents a warning.

This text represents danger.

Secondary background color.

Dark grey background color.

Light grey background color.

# **Bootstrap 4 Tables**

### Bootstrap 4 Basic Table

A basic Bootstrap 4 table has a light padding and horizontal dividers.

The .table class adds basic styling to a table:

#### Example

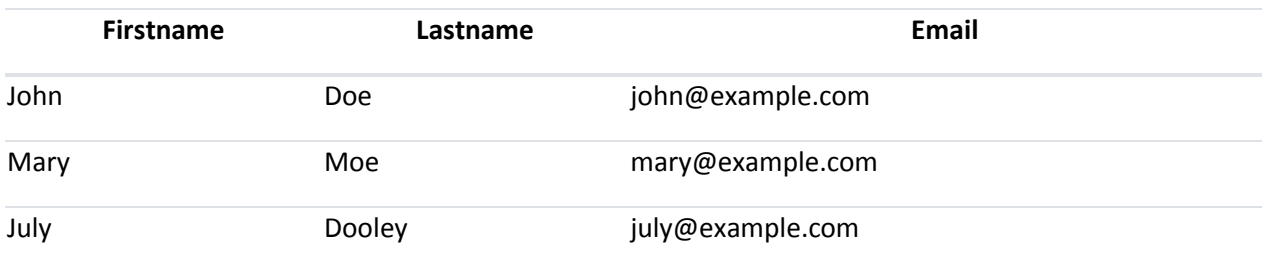

### Striped Rows

The .table-striped class adds zebra-stripes to a table:

#### Example

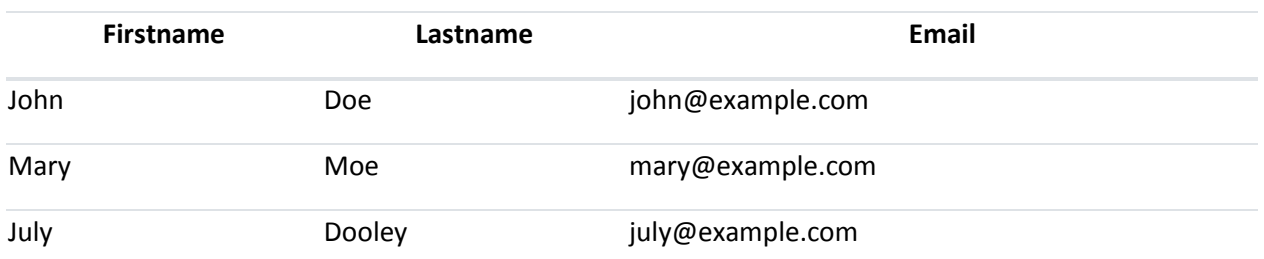

### Bordered Table

The .table-bordered class adds borders on all sides of the table and cells:

#### Example

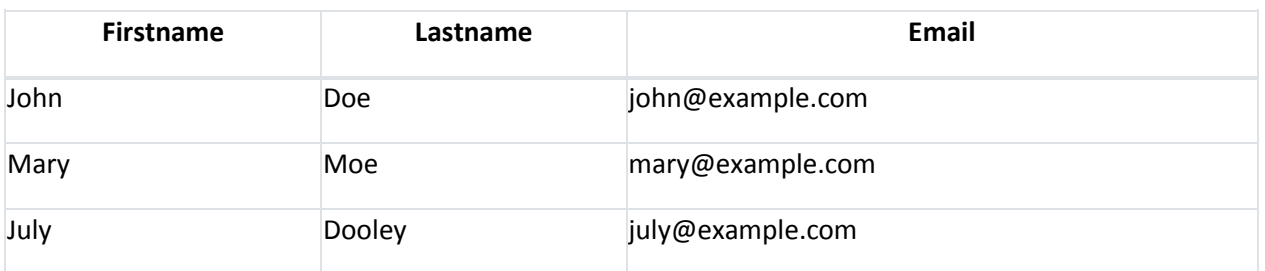

### Hover Rows

The .table-hover class adds a hover effect (grey background color) on table rows:

#### Example

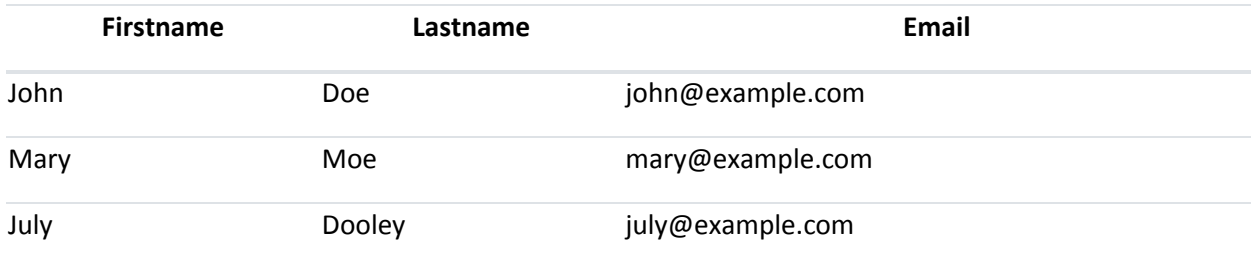

### Black/Dark Table

The .table-dark class adds a black background to the table:

#### Example

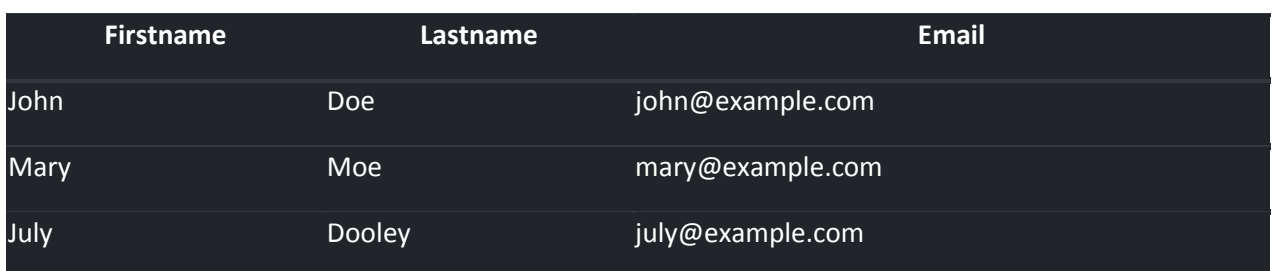

### Dark Striped Table

Combine .table-dark and .table-striped to create a dark, striped table:

#### Example

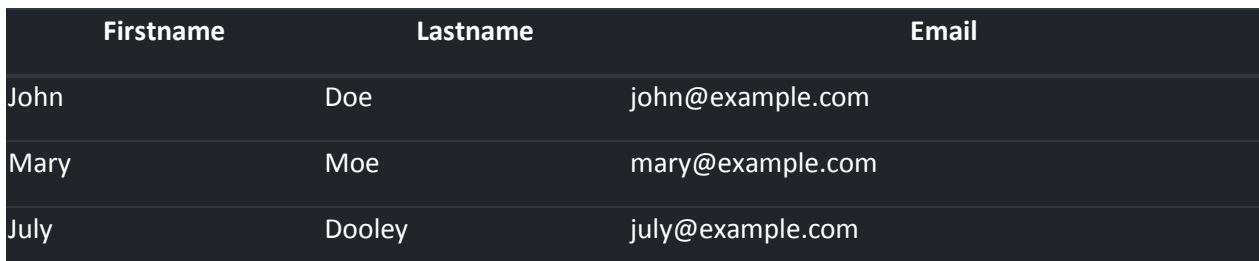

## Hoverable Dark Table

The .table-hover class adds a hover effect (grey background color) on table rows:

#### Example

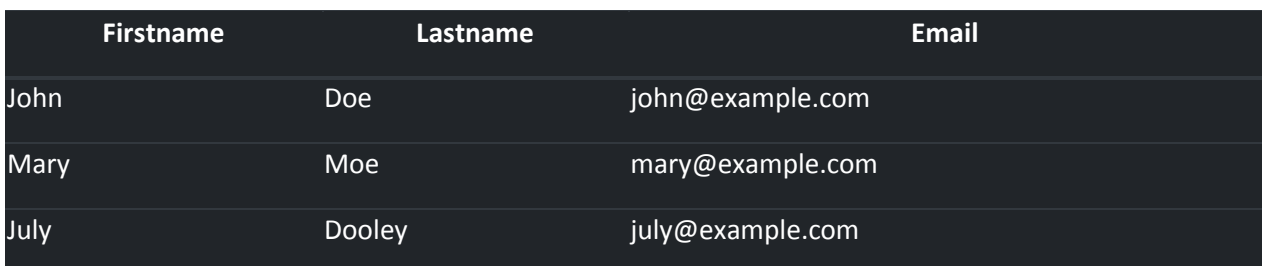

### Borderless Table

The .table-borderless class removes borders from the table:

#### Example

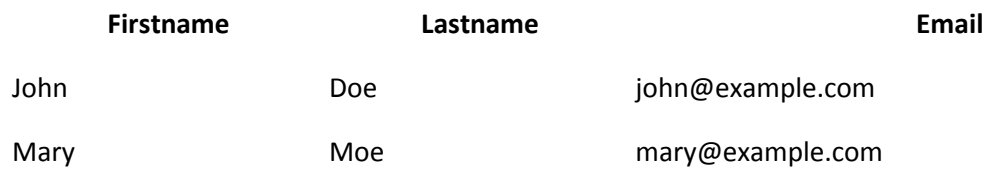

### Contextual Classes

Contextual classes can be used to color the whole table (<table>), the table rows  $(\langle \text{tr} \rangle)$  or table cells  $(\langle \text{td} \rangle)$ .

#### Example

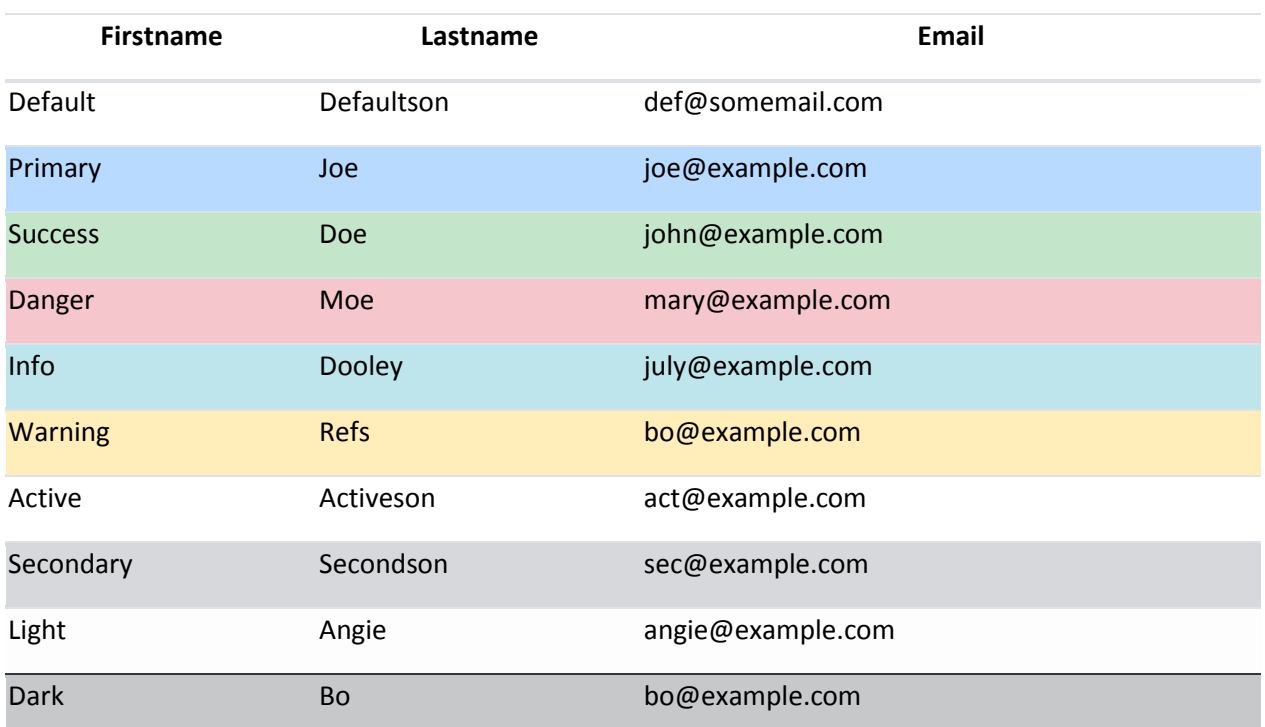

The contextual classes that can be used are:

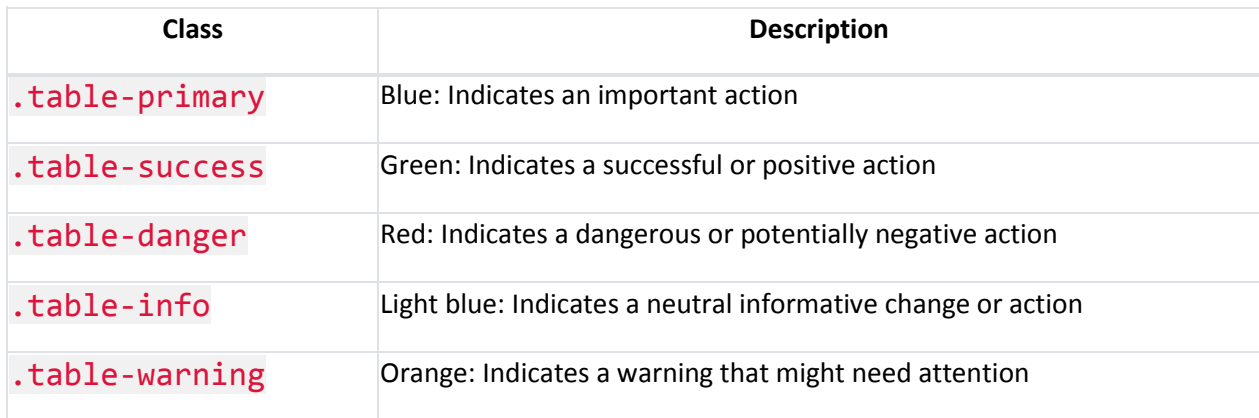

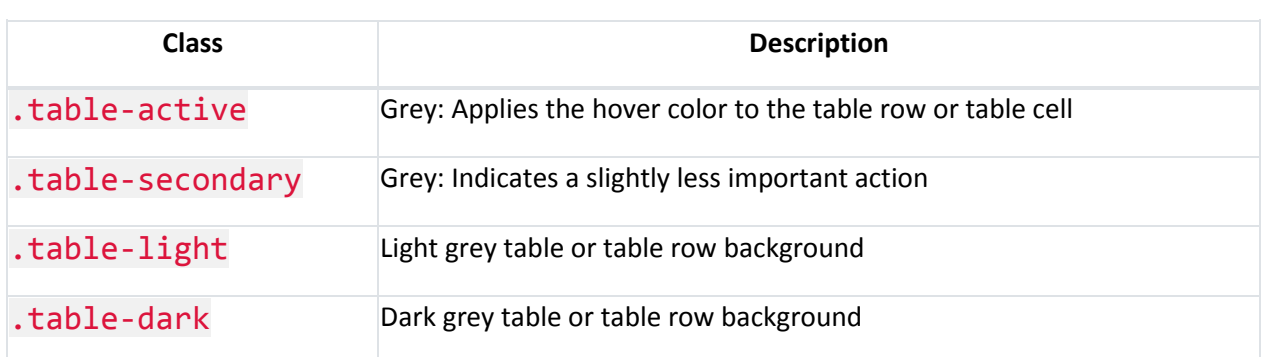

### Table Head Colors

The .thead-dark class adds a black background to table headers, and the .thead-light class adds a grey background to table headers:

#### Example

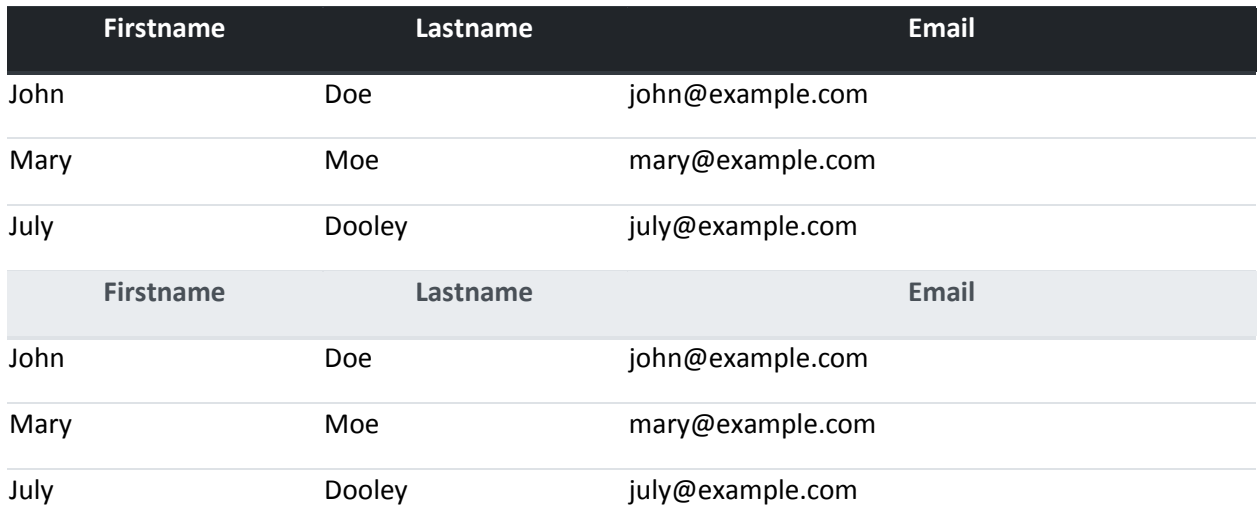

### Small table

The .table-sm class makes the table smaller by cutting cell padding in half:

#### Example

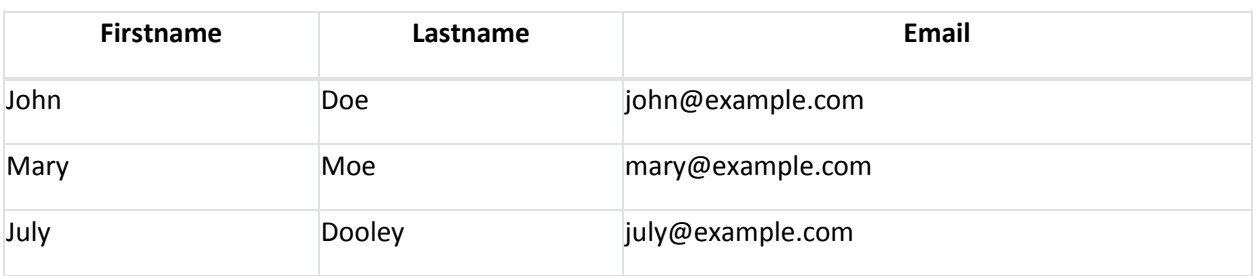

### Responsive Tables

The .table-responsive class creates a responsive table: an horizontal scrollbar is added to the table on screens that are less than 992px wide (if needed). When viewing on anything larger than 992px wide, there is no difference:

#### Example

```
<div class="table-responsive">
   <table class="table">
     ...
   </table>
</div>
```
You can also decide when the table should get a scrollbar, depending on screen width:

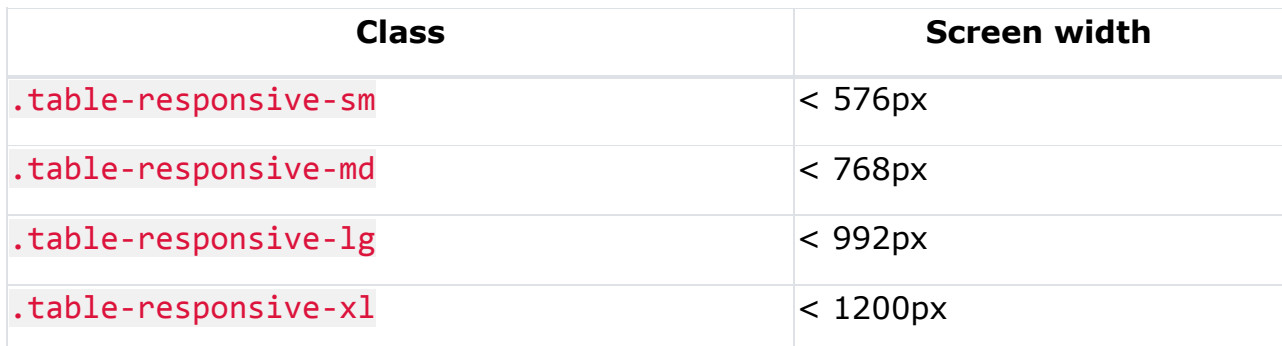

#### Example

```
<div class="table-responsive-sm">
   <table class="table">
     ...
   </table>
</div>
```
# **Bootstrap 4 Images**

### Bootstrap 4 Image Shapes

Rounded Corners:

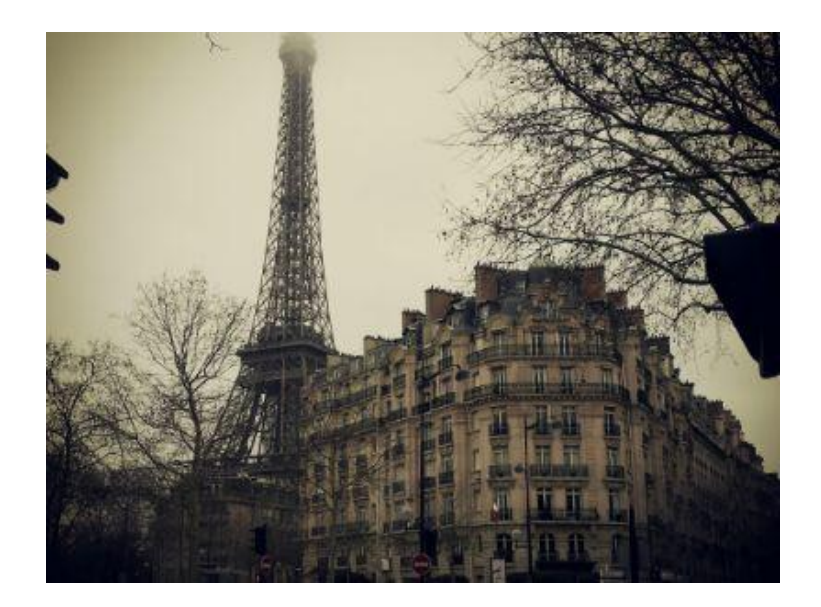

Circle:

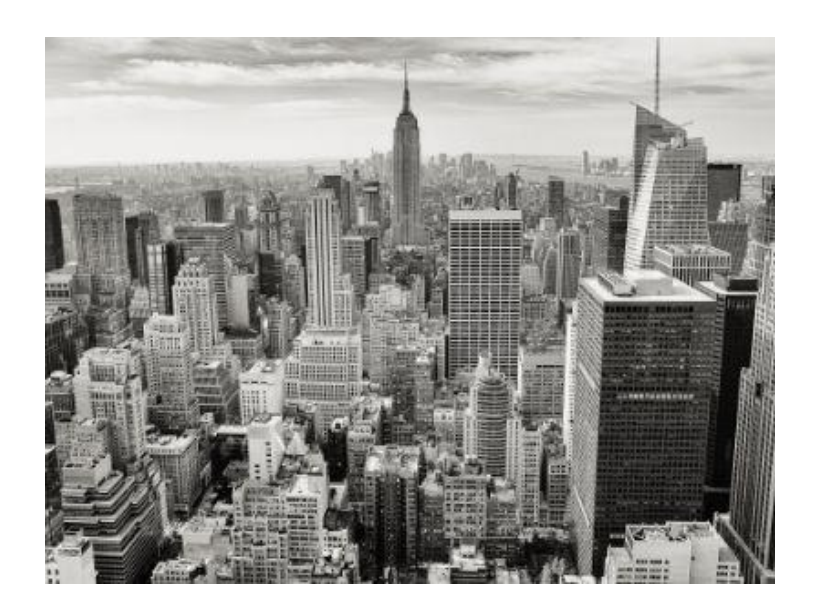

Thumbnail:

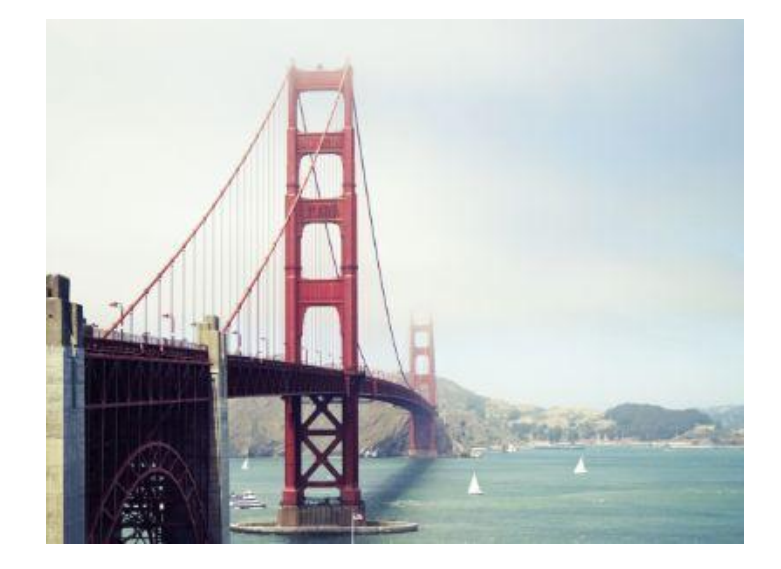

### Rounded Corners

The .rounded class adds rounded corners to an image:

#### Example

<img src="cinqueterre.jpg" class="rounded" alt="Cinque Terre">

## **Circle**

The .rounded-circle class shapes the image to a circle:

### Example

<img src="cinqueterre.jpg" class="rounded-circle" alt="Cinque Terre">

## Thumbnail

The .img-thumbnail class shapes the image to a thumbnail (bordered):

#### Example

<img src="cinqueterre.jpg" class="img-thumbnail" alt="Cinque Terre">

## Aligning Images

Float an image to the right with the .float-right class or to the left with .float-left:

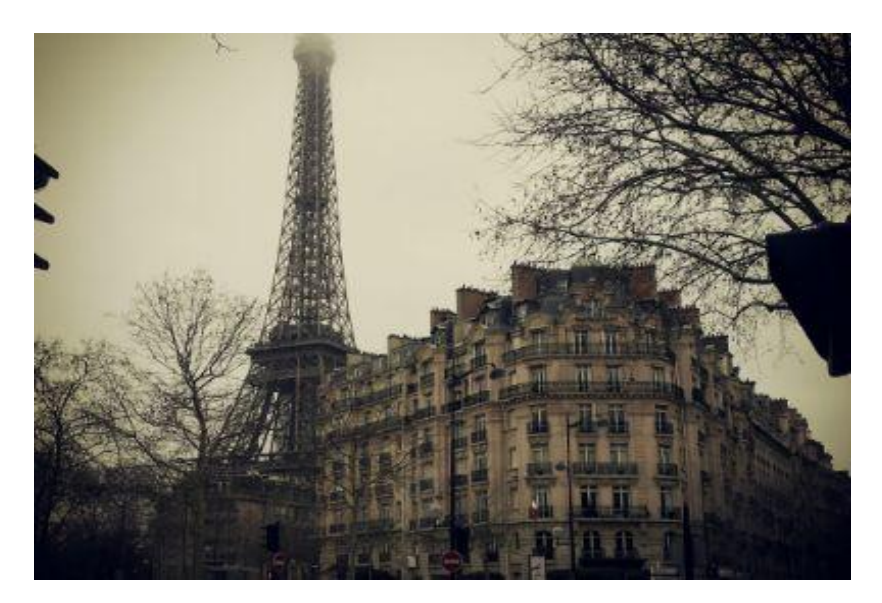

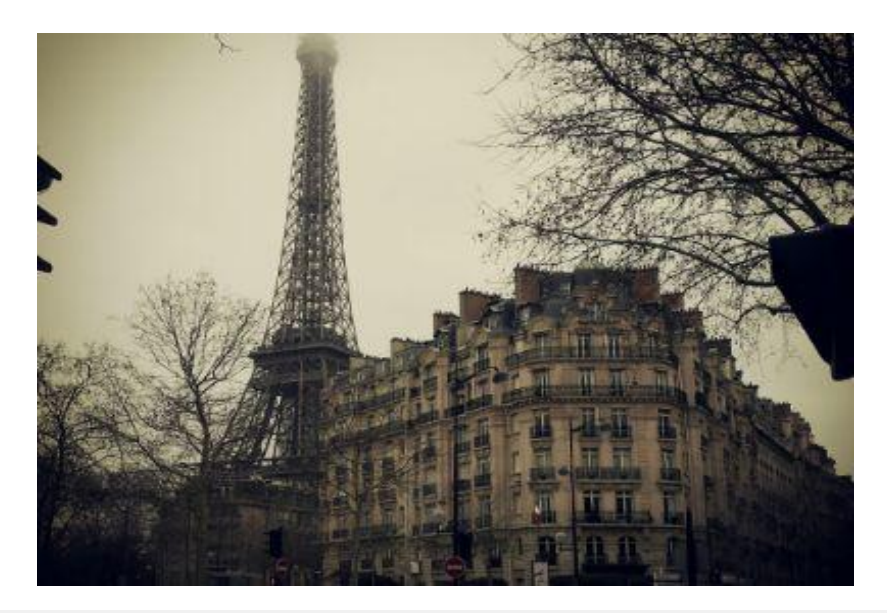

#### Example

```
<img src="paris.jpg" class="float-left">
<img src="paris.jpg" class="float-right">
```
### Centered Image

Center an image by adding the utility classes .mx-auto (margin:auto) and .d-block (display:block) to the image:

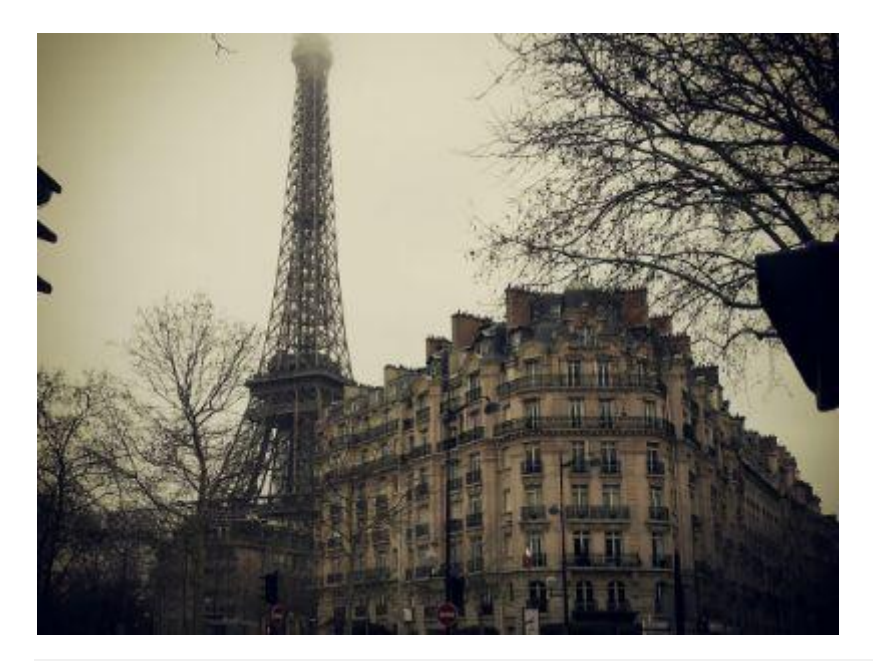

#### Example

<img src="paris.jpg" class="mx-auto d-block">

### Responsive Images

Images come in all sizes. So do screens. Responsive images automatically adjust to fit the size of the screen.

Create responsive images by adding an .img-fluid class to the  $\langle img \rangle$  tag. The image will then scale nicely to the parent element.

The .img-fluid class applies max-width: 100%; and height: auto; to the image:

#### Example

<img class="img-fluid" src="img\_chania.jpg" alt="Chania">

# **Bootstrap 4 Jumbotron**

### Bootstrap 4 Jumbotron

A jumbotron indicates a big grey box for calling extra attention to some special content or information.

**Tip:** Inside a jumbotron you can put nearly any valid HTML, including other Bootstrap elements/classes.

# **Bootstrap Tutorial**

Bootstrap is the most popular HTML, CSS, and JS framework for developing responsive, mobile-first projects on the web.

Use a <div> element with class .jumbotron to create a jumbotron:

#### Example

```
<div class="jumbotron">
   <h1>Bootstrap Tutorial</h1>
  \langle p \rangleBootstrap is the most popular HTML, CSS...\langle p \rangle</div>
```
### Full-width Jumbotron

If you want a full-width jumbotron without rounded borders, add the .jumbotron-fluid class and a .container or .container-fluid inside of it:

#### Example

```
<div class="jumbotron jumbotron-fluid">
   <div class="container">
     <h1>Bootstrap Tutorial</h1>
    \langle p\rangleBootstrap is the most popular HTML, CSS...\langle p\rangle </div>
</div>
```
## **Bootstrap 4 Alerts**

### Bootstrap 4 Alerts

Bootstrap 4 provides an easy way to create predefined alert messages:

×**Success!** This alert box indicates a successful or positive action.

×**Info!** This alert box indicates a neutral informative change or action.

×**Warning!** This alert box indicates a warning that might need attention.

×**Danger!** This alert box indicates a dangerous or potentially negative action.

×**Primary!** This alert box indicates an important action.

×**Secondary!** This alert box indicates a less important action.

×**Dark!** Dark grey alert box.

×**Light!** Light grey alert box.

Alerts are created with the .alert class, followed by one of the contextual classes .alert-success, .alert-info, .alert-warning, .alertdanger, .alert-primary, .alert-secondary, .alert-lightor .alert-dark:

#### Example

```
<div class="alert alert-success">
  <strong>Success!</strong> Indicates a successful or positive action.
</div>
```
### Alert Links

Add the alert-link class to any links inside the alert box to create "matching colored links":

**Success!** You should **[read this message](javascript:void(0))**.

**Info!** You should **[read this message](javascript:void(0))**.

**Warning!** You should **[read this message](javascript:void(0))**.

**Danger!** You should **[read this message](javascript:void(0))**.

**Primary!** You should **[read this message](javascript:void(0))**.

**Secondary!** You should **[read this message](javascript:void(0))**.

**Dark!** You should **[read this message](javascript:void(0))**.

**Light!** You should **[read this message](javascript:void(0))**.

#### Example

```
<div class="alert alert-success">
  <strong>Success!</strong> You should <a href="#" class="alert-link">read
this message</a>.
</div>
```
## Closing Alerts

**[×](javascript:void(0))**Click on the "x" symbol to the right to close me.

To close the alert message, add a .alert-dismissible class to the alert container. Then add class="close" and data-dismiss="alert" to a link or a button element (when you click on this the alert box will disappear).

#### Example

```
<div class="alert alert-success alert-dismissible">
  <button type="button" class="close" data-dismiss="alert">&times;</button>
  <strong>Success!</strong> Indicates a successful or positive action.
</div>
```
**Tip:** & times; (x) is an HTML entity that is the preferred icon for close buttons, rather than the letter "x".

### Animated Alerts

**[×](https://www.w3schools.com/bootstrap4/bootstrap_alerts.asp)**Click on the "x" symbol to the right to close me. I will "fade" out.

The .fade and .show classes adds a fading effect when closing the alert message:

#### Example

<div class="alert alert-danger alert-dismissible fade show">